## **Applying Animations**

To apply an animation effect to answer choices:

Choose one of the animations in the **Answer Animation** gallery.

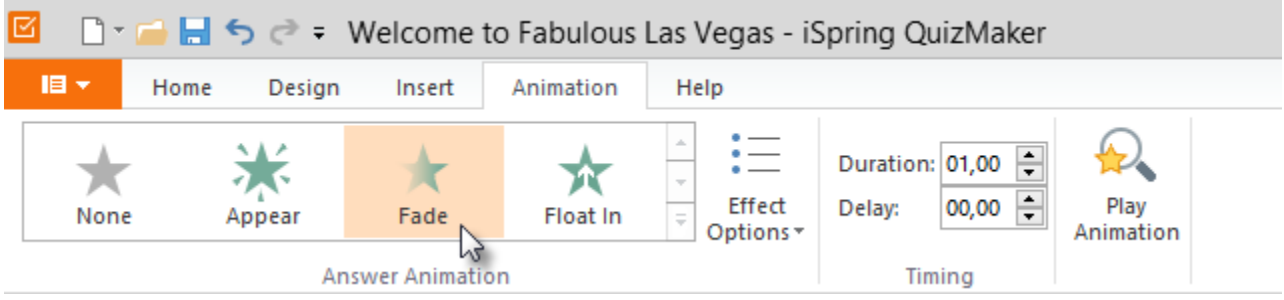

The animation will start playing right after making a selection in the gallery. One more way to run a preview is to click the Play Animation button on the toolbar.

To remove an animation effect:

Click **None** in the Answer Animation gallery